## EduConnect Activation d'un compte d'un responsable légal

MINISTÈRE<br>DE L'ÉDUCATION<br>NATIONALE ET<br>DE LA JEUNESSE L'établissement met à disposition de chaque responsable légal d'élève un compte Éducation nationale pour accéder aux services en ligne. Je peux ainsi suivre la scolarité des enfants inscrits dans le second degré. Pour cela, 2 moyens sont proposés pour créer mon compte, tous accessibles depuis l'adresse http://teleservices.education.gouv.fr.

## Vous pouvez également consulter le tutoriel vidéo à cette adresse : https://bit.ly/327E514

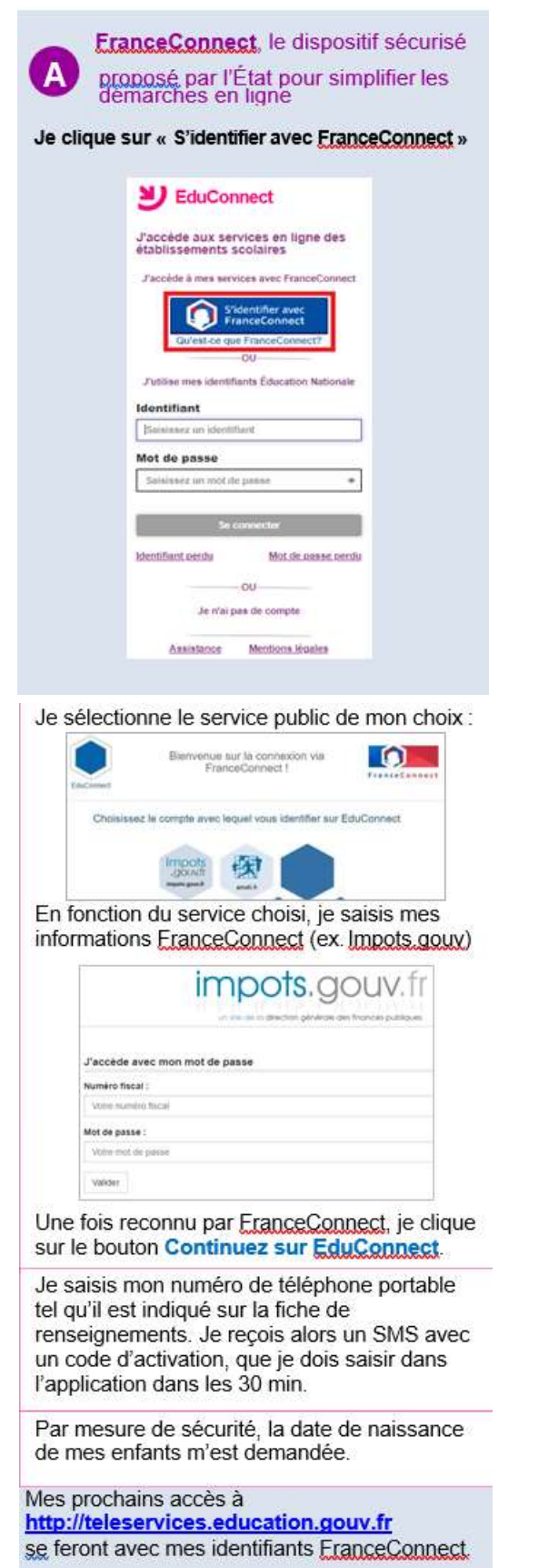

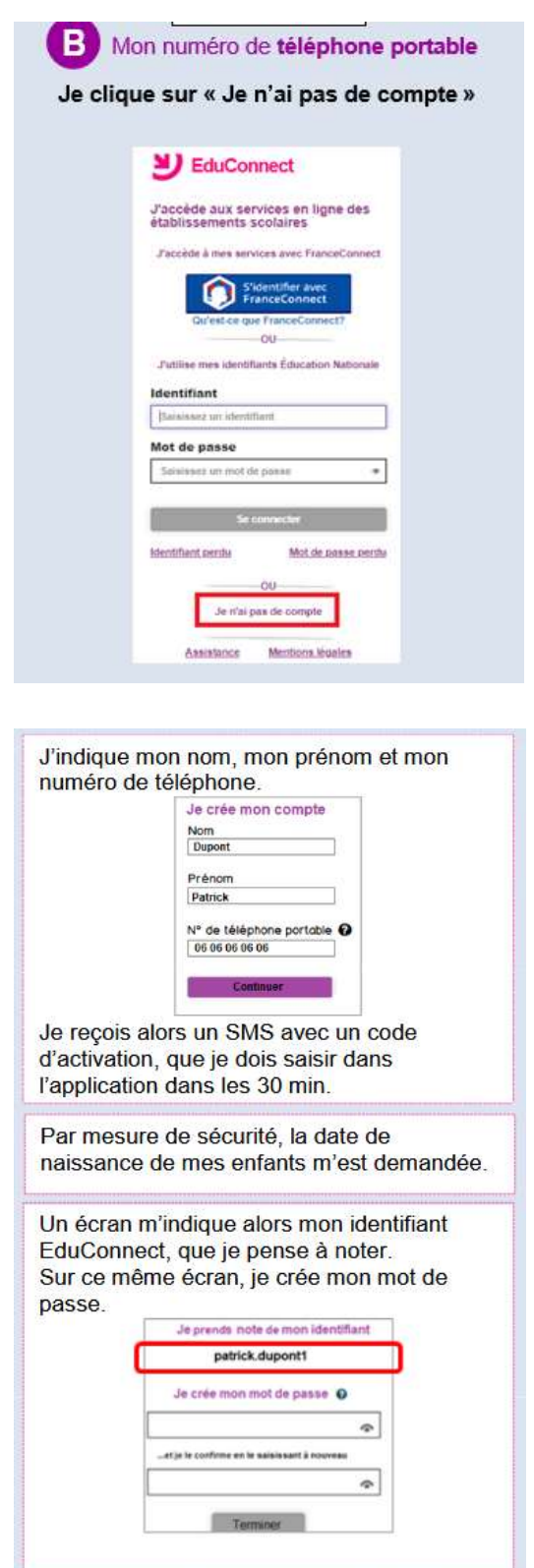

Mes prochains accès à http://teleservices.education.gouv.fr se feront avec cet identifiant et ce mot de passe.